# 802.1x Configuration Commands

I

## **Table of Contents**

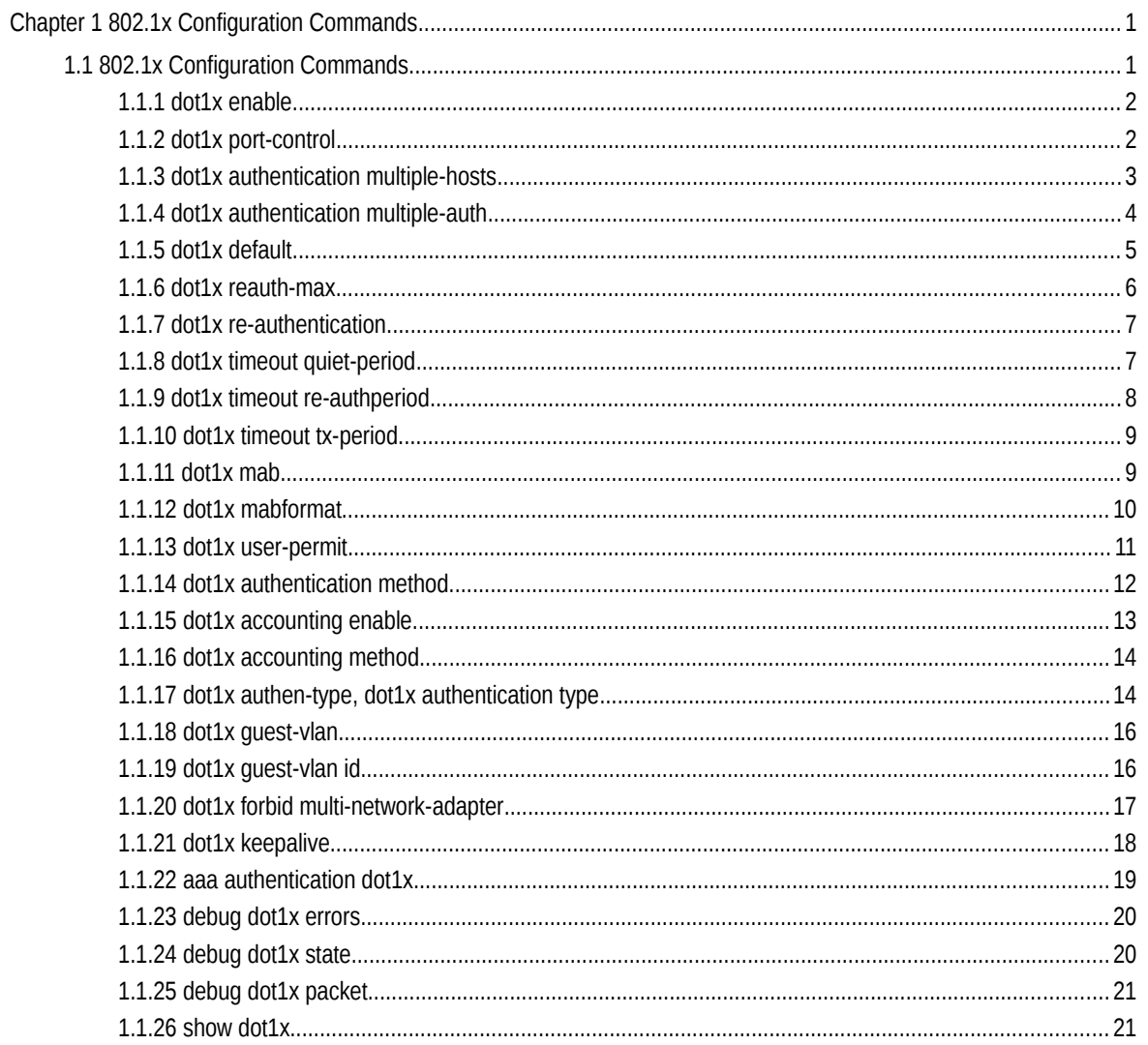

## **Chapter 1 802.1x Configuration Commands**

## 1.1 802.1x Configuration Commands

802.1x configuration commands include:

- dot1x enable
- dot1x port-control
- dot1x authentication multiple-hosts
- $\bullet$  dot1x authentication multiple-auth
- dot1x default
- dot1x reauth-max
- dot1x re-authentication
- dot1x timeout quiet-period
- dot1x timeout re-authperiod
- dot1x timeout tx-period
- dot1x mab
- dot1x mabformat
- dot1x user-permit
- dot1x authentication method
- dot1x accounting enable
- dot1x accounting method
- dot1x authen-type、dot1x authentication type
- dot1x guest-vlan
- dot1x guest-vlan id
- dot1x forbid multi-network-adapter
- dot1x keepalive
- aaa authentication dot1x
- debug dot1x error
- debug dot1x state
- debug dot1x packet
- show dot1x

## 1.1.1 dot1x enable

**Syntax** 

dot1x enable

## **no dot1x enable**

Parameters

None

## Default Value

None

#### Usage Guidelines

If the 802.1x function is not enabled, you cannot start it on an interface. If the 802.1x function is forbidden, all interfaces have no the 802.1x function, and at the same time, all 802.1x packets will not be received by CPU but can be forwarded in VLAN like normal multicast packets.

#### Command Mode

Global configuration mode

#### Example

The following example shows how to enable dot1x.

Switch\_config#dot1x enable Switch\_config #

## 1.1.2 dot1x port-control

**Syntax** 

dot1x port-control {auto|force-authorized|force-unauthorized|misc-mab}

no dot1x port-control

#### Parameters

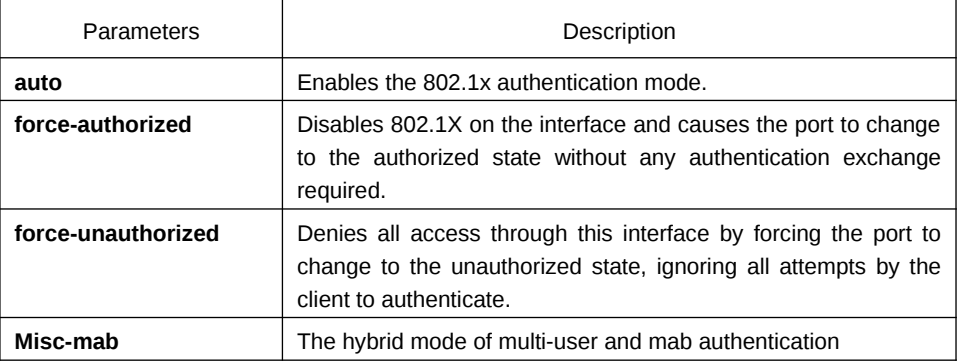

## Default Value

force-authorized

#### Usage Guidelines

The 802.1x protocol is an interface-based two-layer authentication mode. You can run the auto command to enable the authentication mode. This authentication mode can be configured only on the physical interface and the interface's attributes cannot include VLAN backbone, dynamical access, security port or listening port.

#### Command Mode

Port configuration mode

#### Example

The following example shows how to enable 802.1x on interface g0/1.

Switch\_config \_g0/1# dot1x port-control auto Switch\_config g0/1#

The following example shows how to firstly set interface g0/1 to the VLAN backbone and then enable 802.1x.

Switch\_config \_g0/1#switchport mode trunk Switch\_config \_g0/1#dot1x port-control auto 802.1x Control Failed, 802.1x cannot cmd on vlanTrunk port(g0/1) Switch\_config g0/1#

## 1.1.3 dot1x authentication multiple-hosts

#### **Syntax**

dot1x authentication multiple-hosts

#### **no dot**1x authentication multipl**e-hosts**

Parameters

None

Default Value

Disabled

Usage Guidelines

Set one port to the multi-hosts mode of 802.1x, and the switch will authenticate different users. When one user passes the authentication, the port sets to the "up" state. Other users can access the port without authentication.

Note: After modifying the multi-host authentication mode, all users of the port will be authenticated again.

#### Command Mode

Port configuration mode

## Example

The following example shows how to enable multi-hosts authentication on interface g0/1.

Switch\_config \_g0/1# dot1x authentication multiple-hosts Switch\_config \_g0/1#

## 1.1.4 dot1x authentication multiple-auth

**Syntax** 

dot1x authentication multiple-auth

## **no do**t1x authentication multi**ple-auth**

Parameters

None

Default Value

Disabled

#### Usage Guidelines

Set one port to the multi-hosts mode of 802.1x, and the switch will authenticate different users. When only one user passes its authentication, the interface will be up; only when all users fail in their authentication, in another word, only when no successfully authenticated user exist on the interface, the interface will be down. This mechanism gives guarantee to respective authentication for each user and if a user fails in its authentication, other users still have the normal access rights.

Note: The multi-auth mode cannot coexist with guest vlan or mab. If an interface is in multi-authen mode, all users on the interface will be authenticated again.

#### Command Mode

Port configuration mode

#### Example

The following example shows how to enable multi-auth authentication on interface g0/1.

Switch\_config \_q0/1# dot1x authentication multiple-auth Switch\_config \_g0/1#

## 1.1.5 dot1x default

**Syntax** 

dot1x default

Parameters

None

Default Value

None

#### Usage Guidelines

This command is used to resume all global configurations to the default settings.

## Command Mode

Global configuration mode

#### Example

The following example shows how to resume all dot1x configuration parameters to their default values.

Switch\_config #dot1x default Switch\_config #

#### 1.1.6 dot1x reauth-max

**Syntax** 

dot1x reauth-max count

#### **no dot1x reauth-max**

#### Parameters

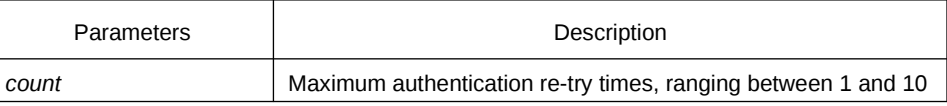

Default Value

5

Usage Guidelines

This command is used to set the authentication retry times. If the retry times exceeds the maximum retry times and the client has no response, the authentication is mounted.

## Command Mode

#### Global configuration mode

## Example

The following example shows how to configure the maximum times of dot1x identity authentication request to 4.

Switch\_config #dot1x reauth-max 4 Switch\_config #

## 1.1.7 dot1x re-authentication

## **Syntax**

dot1x re-authentication

## **no dot1x re-authentication**

#### Parameters

None

## Default Value

None

#### Usage Guidelines

After an interface passes authentication, the interface will still perform authentication to hosts in a certain period. You can run dot1x timeout re-auth period to configure the period.

#### Command Mode

Global configuration mode

## Example

The following example shows how to enable the re-authentication function.

Switch\_config #dot1x re-authentication Switch\_config #

## 1.1.8 dot1x timeout quiet-period

## **Syntax**

dot1x timeout quiet-period time

## **no dot1x timeout quiet-period**

#### Parameters

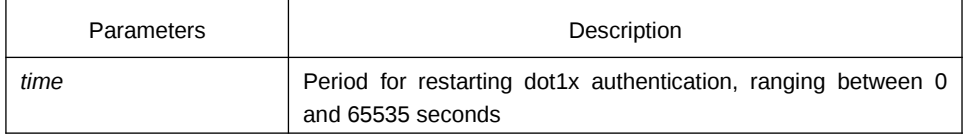

Default Value

60s

#### Usage Guidelines

There is a certain period when the switch cannot perform any authentication after the previous authentication fails.

### Command Mode

Global configuration mode

#### Example

The following example shows how to set the value of quiet-period to 40.

Switch\_config #dot1x timeout quiet-period 40 Switch\_config #

## 1.1.9 dot1x timeout re-authperiod

## **Syntax**

dot1x timeout re-authperiod time

## **no dot1x timeout re-authperiod**

#### Parameters

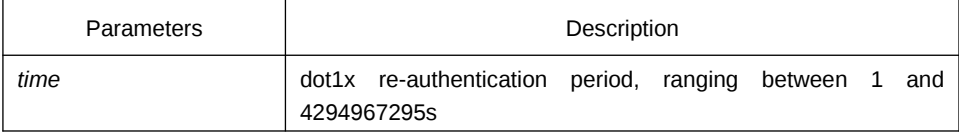

#### Default Value

3600s

## Usage Guidelines

This command validates only when the re-authentication function is enabled.

#### Command Mode

Global configuration mode

#### Example

The following example shows how to set the dot1x re-authentication period to 7200 seconds.

Switch\_config # dot1x timeout re-authperiod 7200 Switch\_config #

## 1.1.10 dot1x timeout tx-period

**Syntax** 

dot1x timeout tx-period time

## **no dot1x timeout tx-period**

## Parameters

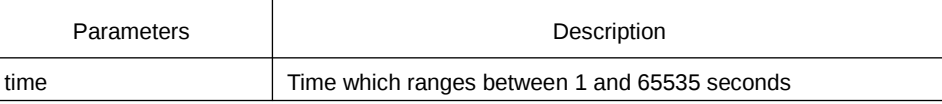

#### Default Value

30s

#### Usage Guidelines

This command is used to set the client's authentication request response interval. If the interval is exceeded, the switch would retransmit the authentication request.

## Command Mode

Global configuration mode

## Example

The following example shows how to set the transmission frequency to 24.

Switch\_config # dot1x timeout tx-period 24 Switch\_config #

## 1.1.11 dot1x mab

Syntax

dot1x mab

#### **no dot1x mab**

Parameters

None

Default Value

The debugging switch is disabled.

Usage Guidelines

When a peer device cannot run the 802.1x client software, the switch will adopt the MAB authentication mode and then the MAC address of the peer device will be sent as both the username and password to the radius server for authentication.

When the MAB authentication is enabled and the peer device, however, neither sends the eapol start packet nor responds to the request identity packet and exceeds the timeout threshold, the switch regards this case as the evidence of not support the 802.1x authentication client on the peer device and then turns to the MAB authentication. When the switch sends the gained MAC address as the username and password to the Radius server for authentication, the authentication will still not succeed until the Radius server has authorized this MAC address.

Note:The MAB authentication mode cannot coexist with the multi-auth mode.

#### Command Mode

Port configuration mode

#### Example

The following example shows how to enable mab authentication on port g0/1.

Switch\_config  $g0/1#$  dot1x mab Switch\_config q0/1#

## 1.1.12 dot1x mabformat

#### **Syntax**

dot1x mabformat {1|2|3|4|5|6}

## **no dot1x mabformat**

#### Parameters

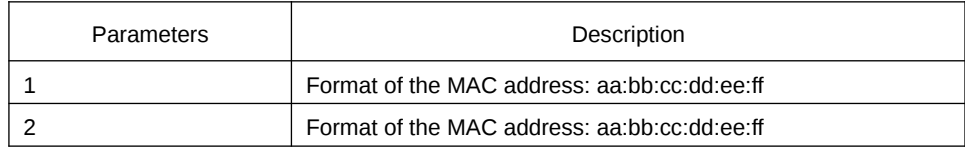

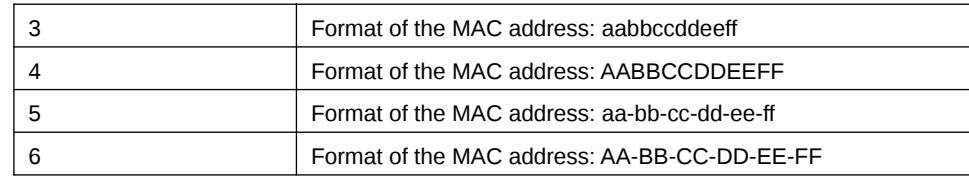

#### Default Value

The default is 1.

#### Usage Guidelines

When the MAB authentication is enabled, you can set the format of the MAC address to the Radius server through this command.

### Command Mode

Global configuration mode

#### Example

The following example shows how to set the format of MAC to 3.

Switch\_config # dot1x mabformat 3 Switch\_config #

## 1.1.13 dot1x user-permit

Syntax

dot1x user-permit xxx yyy zzz

## **no dot1x user-permit**

#### Parameters

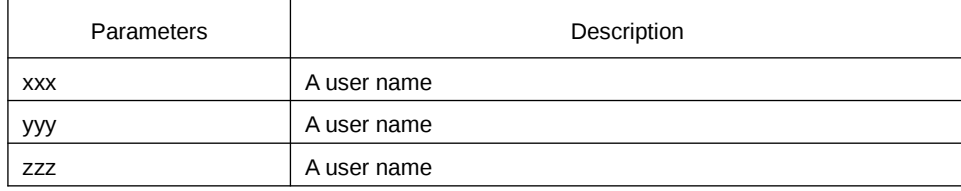

## Default Value

No user is bound and all users would pass.

#### Usage Guidelines

This command can be used to bind users on an interface. Each interface can be bound to up to eight users. When the 802.1x authentication is enabled, the authentication is performed only to those bound users. However, to those unbound users, the authentication must fail.

## Command Mode

Port configuration mode

#### Example

The following example shows how to bind users a, b, c and d on interface g0/1.

Switch\_config \_g0/1# *dot1x user-permit a b c d* Switch\_config q0/1#

## 1.1.14 dot1x authentication method

#### **Syntax**

#### **dot1x authentication method** xxx

## **no dot1x authentication method**

#### Parameters

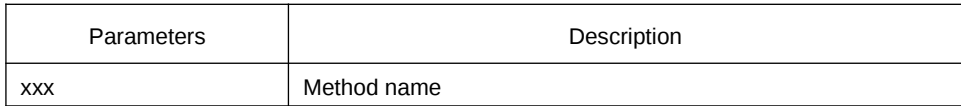

#### Default Value

Default method

#### Usage Guidelines

This command is used to configure the authentication method which must be one of authentication methods provided by AAA. One interface only uses one authentication method. When AAA performs authentication to the 802.1x user, AAA would select the configured authentication method to perform the authentication.

#### Command Mode

Port configuration mode

#### Example

The following example shows how to set the authentication method on interface g0/1 to abcd which applies the local username for authentication and that on interface g0/2 to efgh which applies the remote radius authentication.

Switch\_config #aaa authentication dot1x abcd local Switch config #aaa authentication dot1x efgh group radius Switch\_config #int g0/1 Switch\_config \_g0/1# dot1x authentication method abcd Switch\_config g0/1# int g0/2 Switch\_config \_g0/2# dot1x authentication method efgh

## 1.1.15 dot1x accounting enable

#### **Syntax**

#### **dot1x accounting enable**

### **no dot1x accounting enable**

Parameters

None

#### Default Value

The accounting service is disabled by default.

#### Usage Guidelines

This command is used to enable the accounting function on a port which runs with the authentication function. You'd better enable the dot1x re-authentication function when the accounting function is running.

#### Command Mode

#### Port configuration mode

#### Example

The following example shows how to configure the dot1x authentication function on interface g0/1 and enable the accounting function.

Switch\_config #dot1x enable Switch\_config #int g0/1 Switch\_config \_g0/1# dot1x port auto Switch\_config \_g0/1# dot1x accounting enable

## 1.1.16 dot1x accounting method

#### **Syntax**

#### **dot1x accounting method** xxx

#### **no dot1x accounting method**

#### Parameters

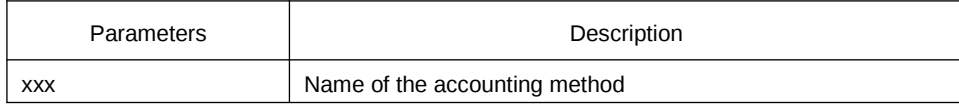

#### Default Value

#### Default method

#### Usage Guidelines

This command is used to configure an accounting method on a port. This method must be one of the accounting methods provided by AAA. Each port has only one accounting method. When the dot1x accounting function is enabled, this method will be used for accounting.

#### Command Mode

Port configuration mode

#### Example

The following example shows how to set the accounting method on interface g0/1 to abcd, which uses the radius server.

Switch\_config # aaa accounting network abcd start-stop group radius Switch\_config #radius host 192.168.20.100 Switch\_config #int g0/1 Switch\_config \_g0/1# dot1x accounting method abcd

## 1.1.17 dot1x authen-type, dot1x authentication type

#### **Syntax**

To configure the dot1x authentication type in global configuration mode, run dot1x authen-type; to resume the default settings in global configuration mode, run no dot1x authen-type.

#### **dot1x authen-type** {**chap**|**eap**}

#### **no dot1x authen-type**

To configure the dot1x authentication type on an interface, run dot1x authentication type; to resume the default settings on an interface, run no dot1x authentication type.

#### **dot1x authentication type** {**chap**|**eap**}

#### **no dot1x authentication type**

Parameters

None

#### Default Value

The default dot1x authentication type is eap.

The default dot1x authentication type in global configuration mode is also used applied by default in interface configuration mode.

#### Usage Guidelines

The authentication type decides whether AAA uses the CHAP authentication or the EAP authentication. If the CHAP authentication is used, the challenge required by MD5 is locally generated; if the EAP authentication is used, the challenge is generated on the authentication server. Only one authentication mode can be applied to one interface. By default, the authentication mode is applied in global mode. When an authentication mode is configured for an interface, the authentication mode will be always used on the interface unless the negative form of the command is run to resume the default settings.

#### Command Mode

Interface or global configuration mode

#### Example

The following example shows how to set the authentication type on interface g0/1 to chap and the global authentication type to eap.

Switch\_config #dot1x *authen-type eap*  Switch\_config #int g0/1 Switch\_config \_g0/1# dot1x authentication type chap

#### 1.1.18 dot1x guest-vlan

#### **Syntax**

To enable the guest-vlan function of dot1x in global configuration mode, run dot1x guest-vlan. To disable the guest-vlan function of dot1x in global configuration mode, run no dot1x guest-vlan.

#### **dot1x guest-vlan**

#### **no dot1x guest-vlan**

Parameters

None

#### Default Value

The debugging switch is disabled.

#### Usage Guidelines

After the guest-vlan function is enabled, the corresponding port can be grouped into the guest vlan and specific network access rights are attributed to the port if a guest terminal does not respond.

This command is used together with the dot1x guest-vlan id command.

Note: This command cannot be set together with the multiple-auth command.

#### Command Mode

Global configuration mode

#### Example

The following example shows how to enable the guest-vlan function in global configuration mode.

Switch\_config #dot1x guest-vlan

## 1.1.19 dot1x guest-vlan id

#### **Syntax**

To configure the value of dot1x guest-vlan id on an interface, run dot1x guest-vlan id; to resume the default value 0, run no dot1x guest-vlan.

#### **dot1x guest-vlan** id

#### **no dot1x guest-vlan**

#### Parameters

ID: stands for the value of guest vlan,which can be any vlan ID configured in the system.

Default Value

None

#### Usage Guidelines

After the guest-vlan function is enabled, the corresponding port can be grouped into the guest vlan and specific network access rights are attributed to the port if a guest terminal does not respond.

This command is used together with the dot1x guest-vlan id command.

Note: This command cannot be set together with the multiple-auth command.

#### Command Mode

Port configuration mode

## Example

The following example shows how to configure the guest-vlan id on port g0/1.

Switch\_config \_g0/1#dot1x guest-vlan 2

## 1.1.20 dot1x forbid multi-network-adapter

## Syntax

To forbid the supplicant of the multi-network-adapter on an interface, run dot1x forbid multi-network-adapter. To resume the default settings, run no dot1x forbid multinetwork-adapter.

## **dot1x forbid multi-network-adapter**

#### **no dot1x forbid multi-network-adapter**

#### Parameters

None

## Default Value

None

#### Usage Guidelines

This command can be used to forbid the supplicant terminal with multiple network adapters, preventing an agent from being occurred.

## Command Mode

Port configuration mode

#### Example

The following example shows how to forbid the supplicant terminal with multiple network adapters on port g0/1.

Switch\_config  $g0/1$  # dot1x forbid multi-network-adapter

## 1.1.21 dot1x keepalive

#### **Syntax**

The following example shows how to enable or disable the keepalive detection for the authentication user.

#### **dot1x keepalive**

#### **no dot1x keepalive**

Parameters

None

## Default Value

Enabled

#### Usage Guidelines

The default is enable the keepalive detection.

#### Command Mode

Global configuration mode

#### Example

The following example shows how to enable/disable the keepalive detection for the authentication user, run the above commands.

Switch\_config #no dot1x keepalive Switch\_config #

## 1.1.22 aaa authentication dot1x

#### **Syntax**

**aaa authentication dot1x** {*default* **|** *word* } *method1* [ *method2..*.]

#### **no aaa authentication dot1x** { *default* **|** *word}*

Parameters

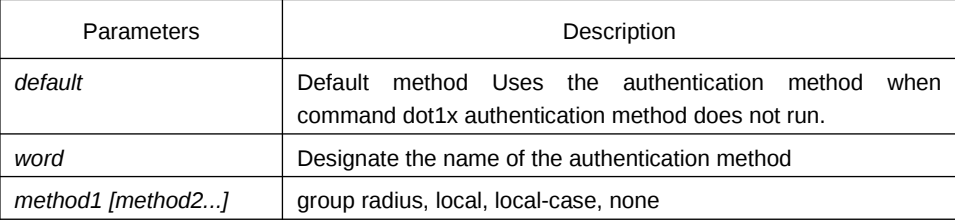

## Default Value

None

#### Usage Guidelines

The method parameter provides a series of methods to authenticate the password of the client host. You'd better adopt the radius as the AAA authentication mode of 802.1x. You can also use the local configuration data for authentication, such as user password saved in the local configuration.

#### Command Mode

Global configuration mode

## Example

The following example shows how to configure the dot1x authentication method to RADIUS.

Switch config #aaa authentication dot1x default group radius Switch\_config #

## 1.1.23 debug dot1x errors

Syntax

#### **debug dot1x errors**

Parameters

None

Default Value

None

#### Usage Guidelines

This command is used to export all error information occurred during dot1x running. The error information can help locating the errors.

## 1.1.24 debug dot1x state

**Syntax** 

debug dot1x state

#### Parameters

None

#### Default Value

None

#### Usage Guidelines

The following shows the format of information output:

2003-3-18 17:40:09 802.1x:AuthSM(G0/1) state Connecting-> Authenticating, event rxRespId 2003-3-18 17:40:09 802.1x:G0/1 Create user for Enter authentication 2003-3-18 17:40:09 802.1x:BauthSM(G0/1) state Idle-> Response, event authStart 2003-3-18 17:40:09 802.1x:G0/1 user "myname" denied, Authentication Force Failed 2003-3-18 17:40:09 802.1x:G0/1 Authentication Fail 2003-3-18 17:40:09 802.1x:BauthSM(G0/1) state Response-> Fail, event aFail

## 1.1.25 debug dot1x packet

**Syntax** 

debug dot1x packet

## Parameters

None

Default Value

None

#### Usage Guidelines

2003-3-18 17:40:09 802.1xG0/1 Tx --> Supplicant(0008.74bb.d21f) EAPOL ver:01, type:00, len:5 EAP code:01, id:03, type:01, len:5 00 2003-3-18 17:40:09 802.1x:G0/1 Rx <-- Supplicant(0008.74bb.d21f) EAPOL ver:01, type:00, len:10 EAP code:02, id:03, type:01, len:10 62 64 63 6f 6d a5

## $1.1.26$  show dot 1x

## Syntax

To display the 802.1x configuration information, run the following command.

show dot1x [interface intf-id | *statistics|misc-mab-db*]

#### Parameters

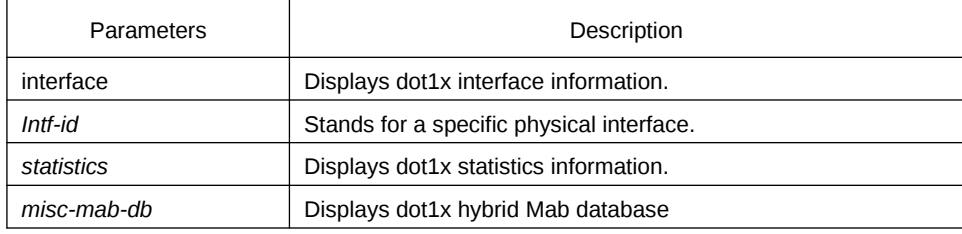

## Default Value

None

## Usage Guidelines

This command is used to display the 802.1x configuration information.

## Command Mode

EXEC mode or configuration mode

## Example

The following example shows how to display 802.1x configuration information.

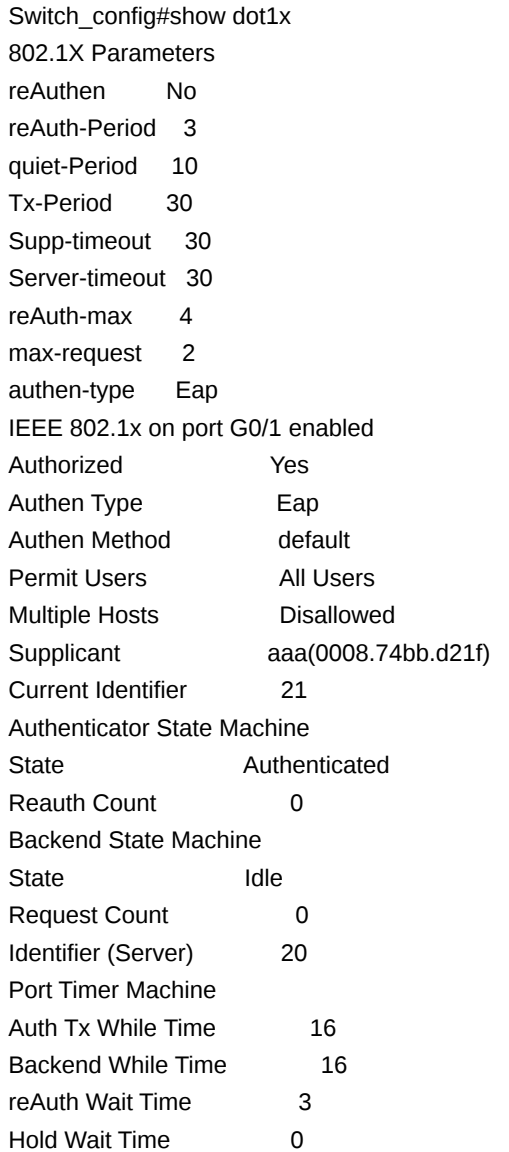